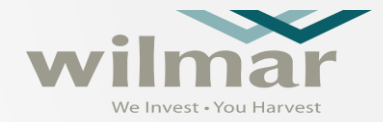

# **HƯỚNG DẪN ĐĂNG KÝ NHÀ CUNG CẤP**

# **CHUẨN BỊ**

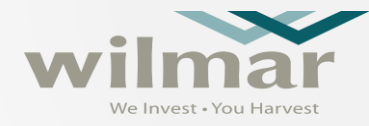

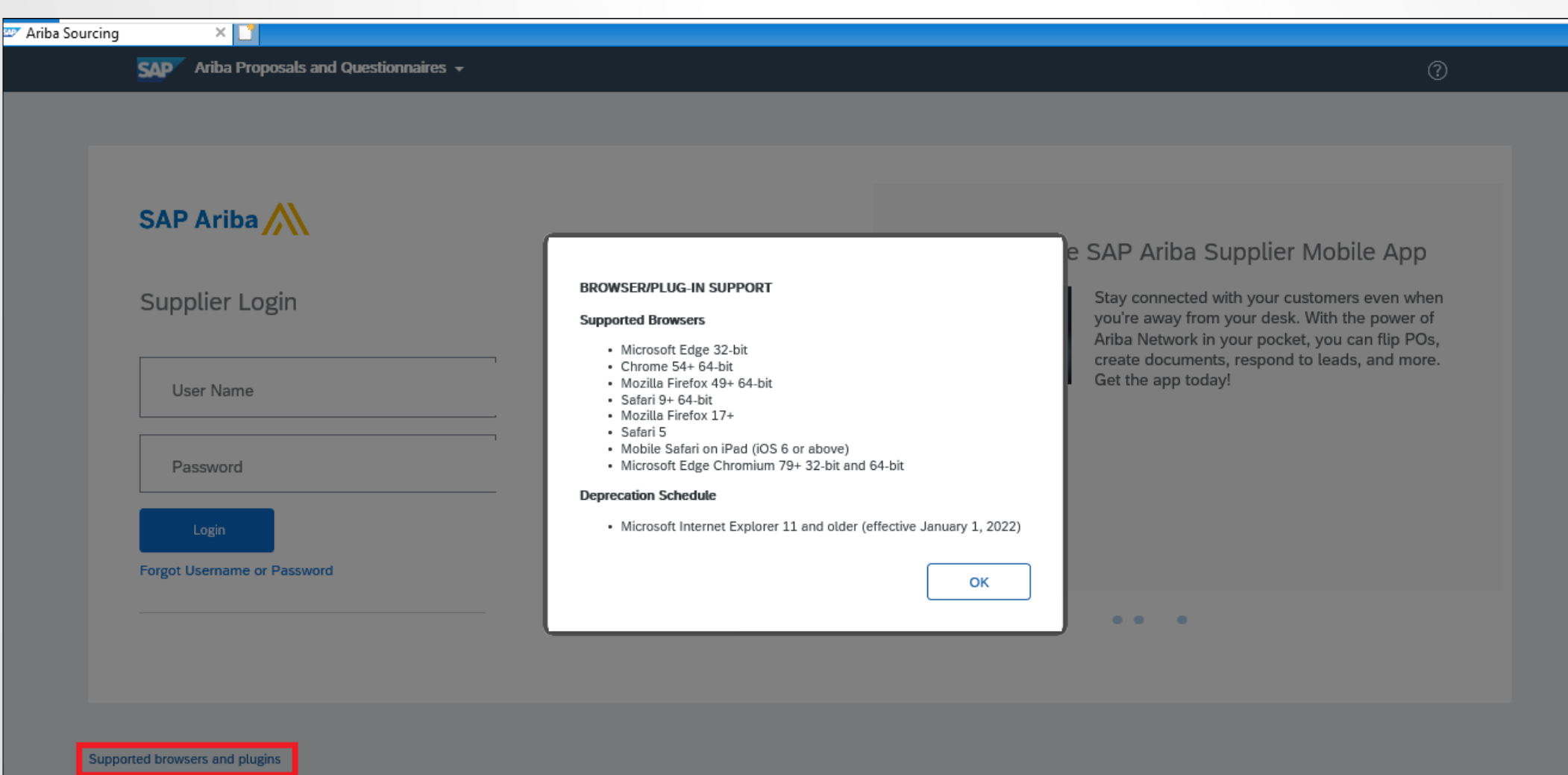

### **GIỚI THIỆU SAP ARIBA**

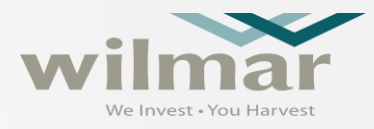

Chúng tôi rất vui mừng thông báo về việc triển khai SAP Ariba® tại Wilmar CLV và các công ty thành viên, đây sẽ là giải pháp mới để tối ưu hóa phương pháp giao dịch và hợp tác với Quý nhà cung cấp và trở thành nền tảng được sử dụng để quản lý các hoạt động tìm kiếm nguồn cung cấp, hợp đồng và mua sắm của Wilmar CLV và các công ty thành viên

Ariba Network là một dịch vụ giúp Quý nhà cung cấp và người mua thiết lập mối quan hệ và thực hiện các giao dịch trực tuyến. Việc đăng ký nhà cung cấp trên Ariba network hoàn toàn miễn phí.

Quý nhà cung cấp sẽ nhận được một thư mời điện tử từ Ariba với hướng dẫn để đăng ký trên Ariba Network hoặc đăng nhập vào tài khoản Ariba Network hiện có của Quý nhà cung cấp. Sau đó, hãy điền thông tin vào bảng câu hỏi theo hướng dẫn của hệ thống.

#### **THƯ MỜI ĐIỆN TỬ**

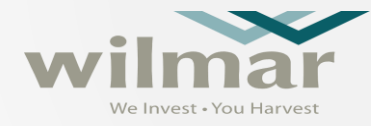

#### Wilmar - TEST Register as a supplier with Wilmar - TEST Hello! Albert Loh has invited you to register to become a supplier with Wilmar - TEST. Start by creating an account with Ariba Network. It's free. Wilmar - TEST uses Ariba Network to manage its sourcing and procurement activities and to collaborate with suppliers. If MERONI SDN BHD1 already has an account with Ariba Network, sign in with your username and password. Click Here to create account now. If you have questions about this event, kindly contact Project Owner via telephone at or via e-mail at @sg.wilmar-intl.com If you encountered problem when accessing Ariba and need our assistance, please contact us via: https://wilmar.tawk.help/ Sincerely, Wilmar - TEST

#### Phần nội dung bằng tiếng Việt sẽ được hiển thị sau phần nội dung

bằng tiếng Anh

#### Đăng ký làm Nhà Cung Cấp của Wilmar - TEST

 $\Box$ 

Xin chào!

Albert Loh mời bạn đăng ký để trở thành Nhà Cung Cấp của Wilmar - TEST. Hãy bắt đầu bằng bước tao tài khoản hoàn toàn miễn phítrên Ariba Network.

Wilmar - TEST sử dụng Ariba Network để quản lý các hoạt động mua hàng và tìm kiểm nguồn cung, đồng thời nhằm cộng tác hiệu quả với các Nhà Cung Cấp. Trường hợp CÔNG TY CỔ PHẦN SOTAVILLE đã có tài khoản trước đó với Ariba Network, vui lòng đăng nhập với tên và mật khẩu đã đăng ký.

Nhấp vào đường link Click Here để tạo tài khoản.

Nếu Quý Nhà Cung Cấp có câu hỏi về sự kiện này, vui lòng liên hệ Project Owner qua số điện thoại SG hoặc thông qua địa chỉ email @sg.wilmar-intl.com. Nếu Quý Nhà Cung Cấp gặp vấn đề khi truy cập Ariba và cần chúng tôi hỗ trợ, vui lòng liên hệ qua https://wilmar.tawk.help/

Trân trọng,

### **TRUY CẬP LINK TRONG THƯ ĐIỆN TỬ ĐỂ BẮT ĐẦU ĐĂNG KÝ**

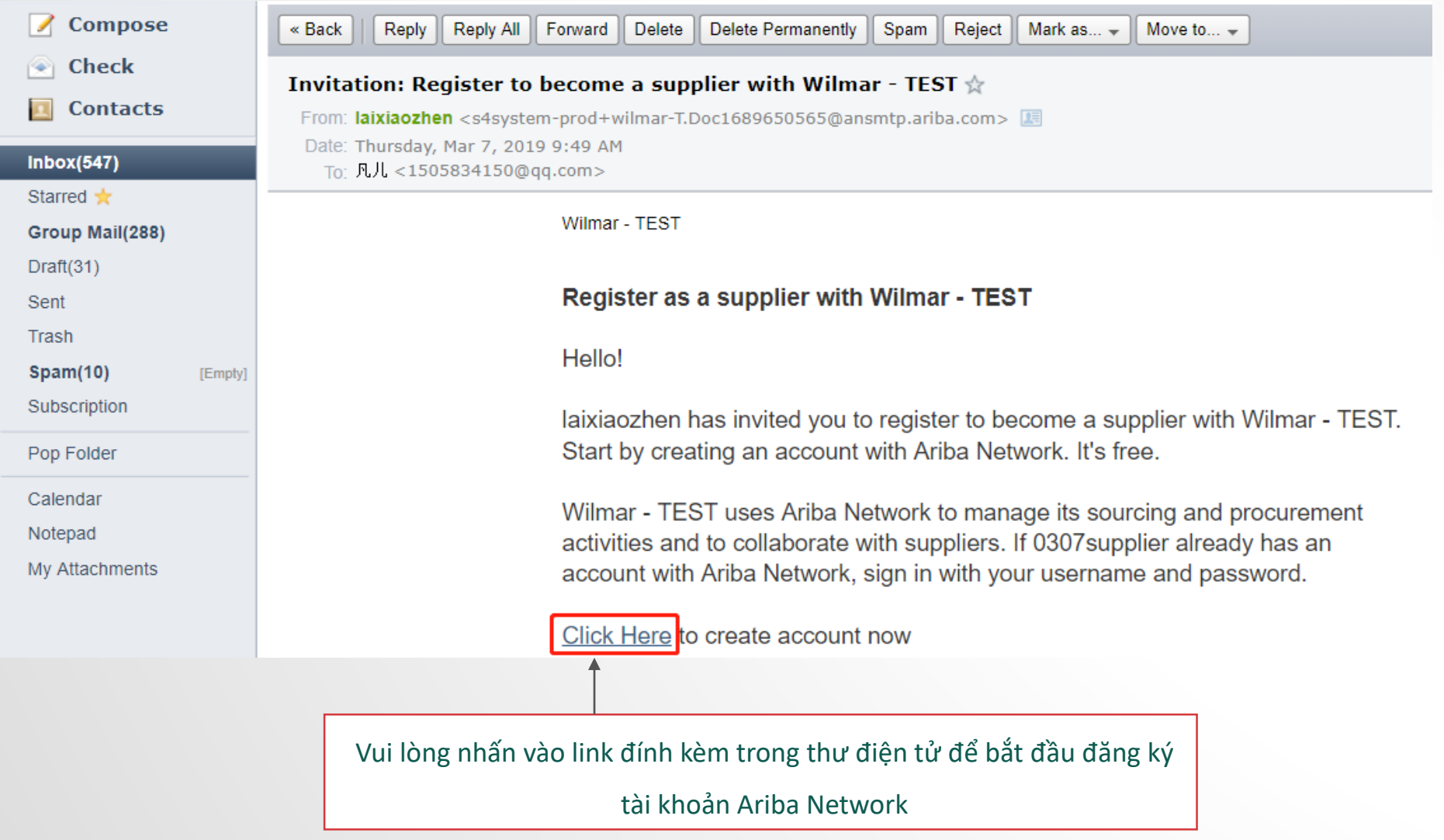

### **ĐĂNG KÝ HOẶC ĐĂNG NHẬP TÀI KHOẢN ARIBA NETWORK**

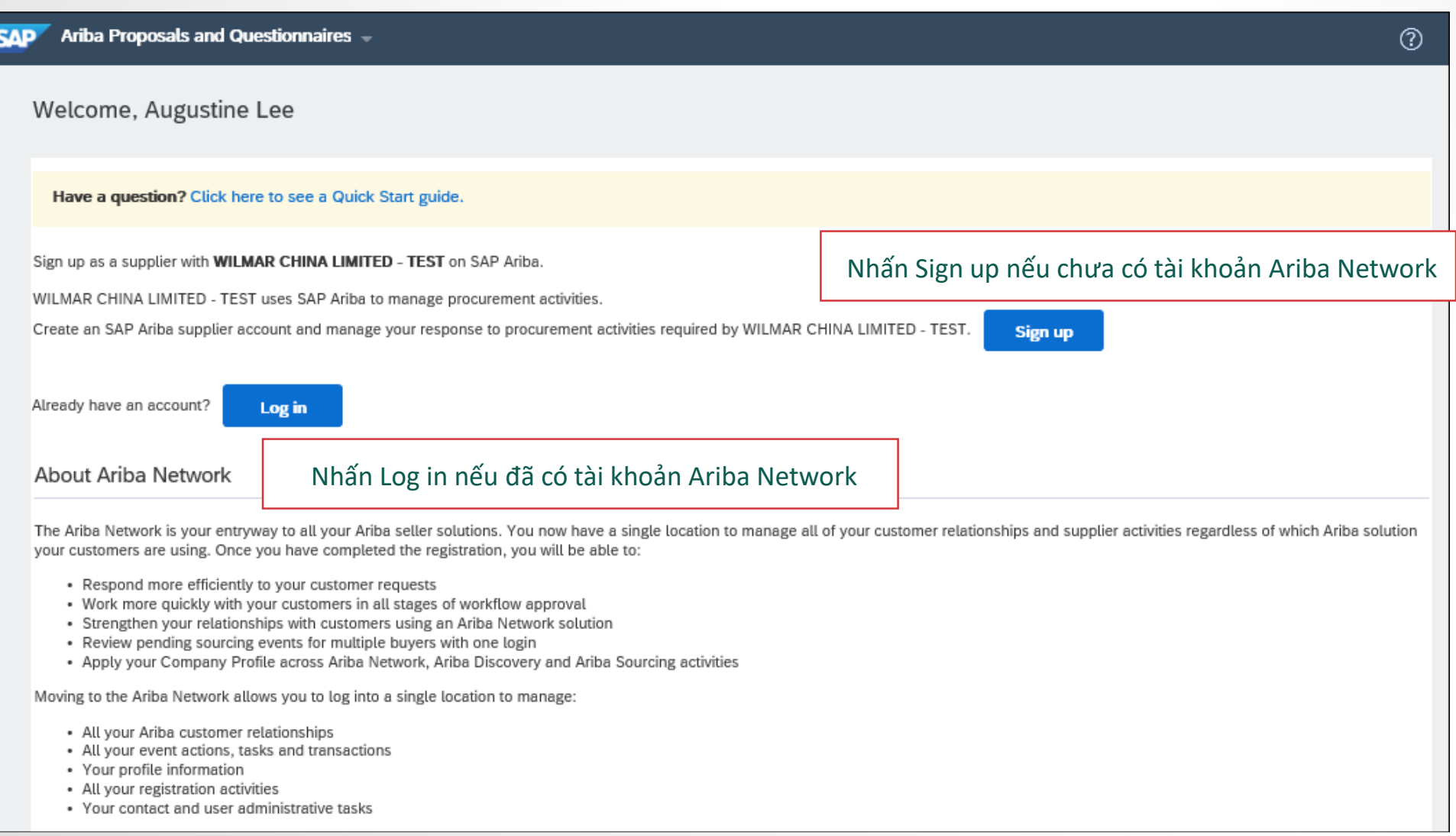

### **ĐĂNG NHẬP HỆ THỐNG SAP ARIBA**

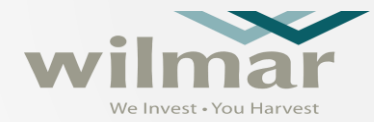

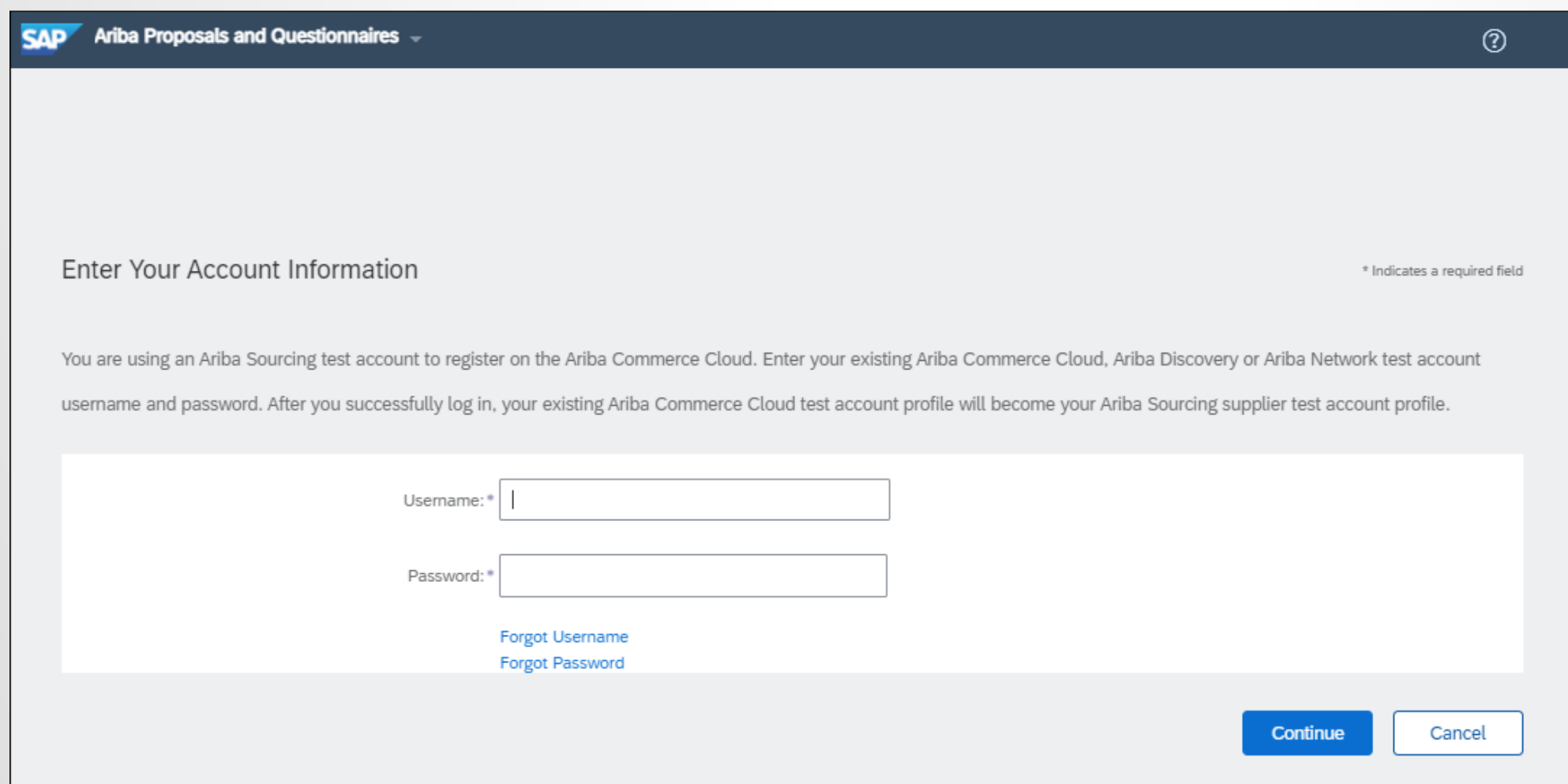

### **ĐĂNG KÝ TÀI KHOẢN ARIBA**

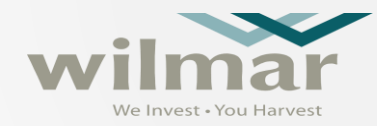

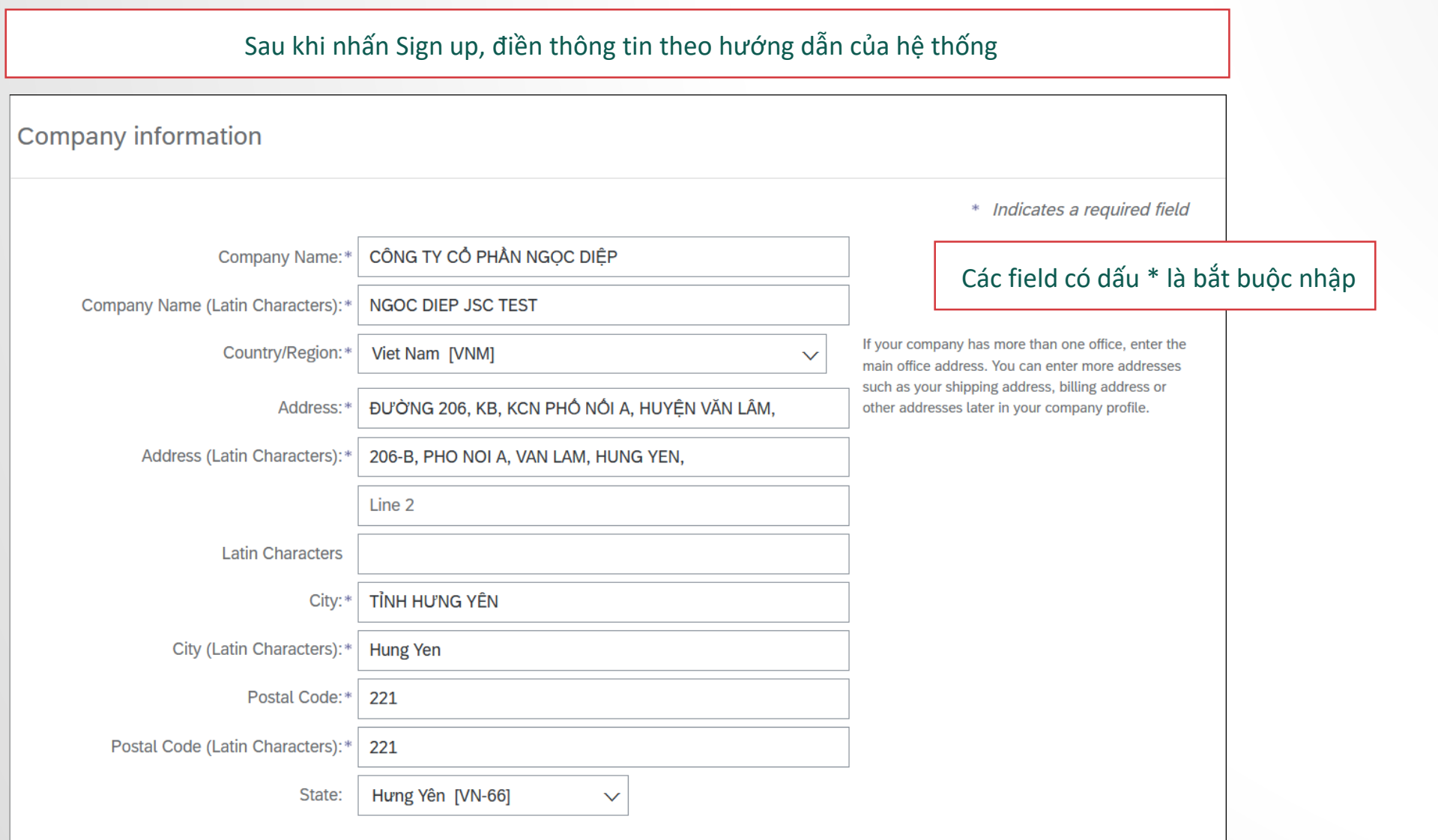

### **ĐĂNG KÝ TÀI KHOẢN ARIBA**

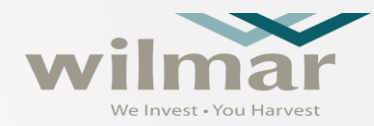

#### Tiếp tục điền thông tin người đại diện

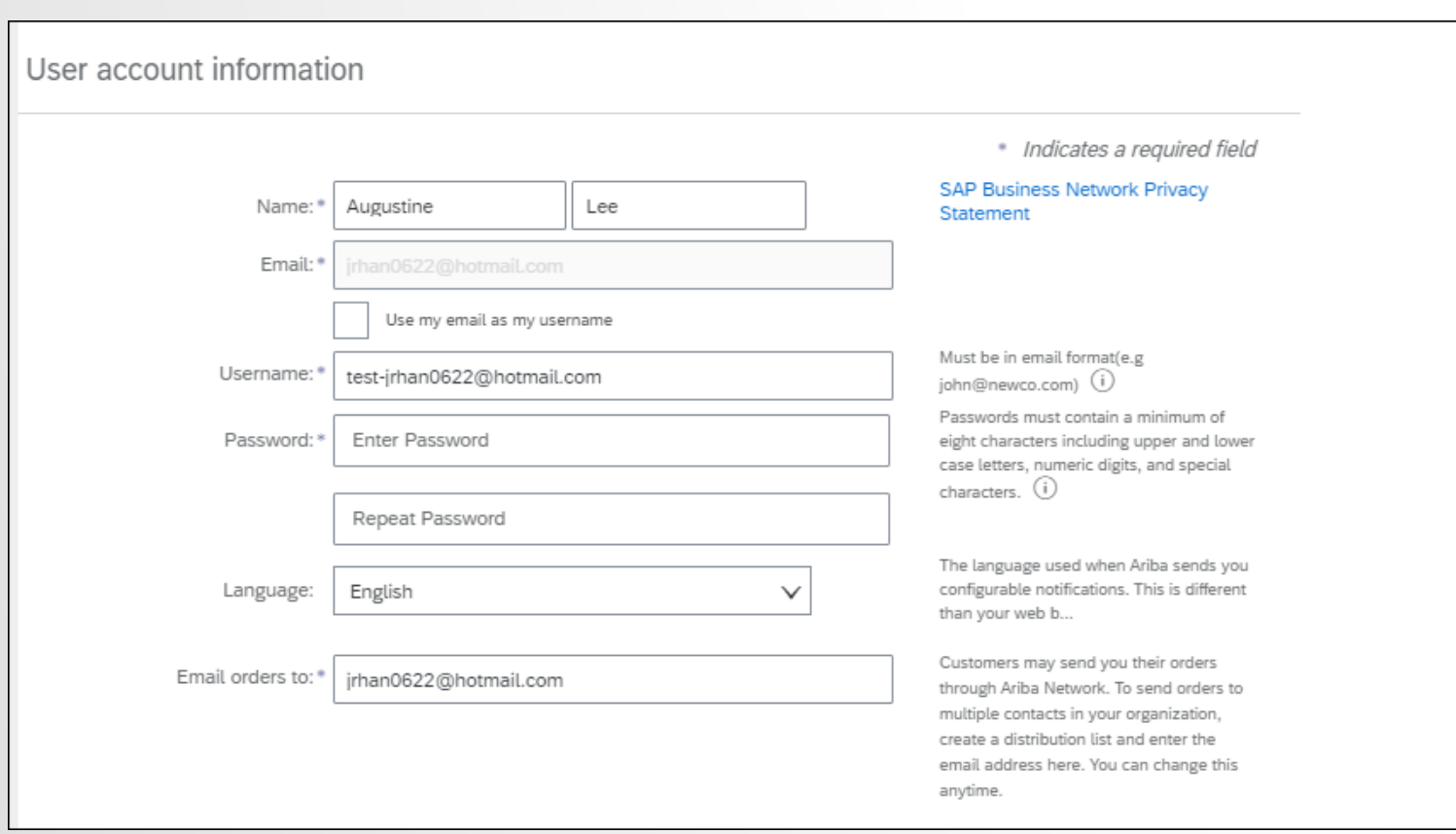

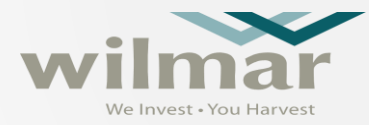

#### Lựa chọn và nhập thông tin các ngành nghề, sản phẩm kinh doanh

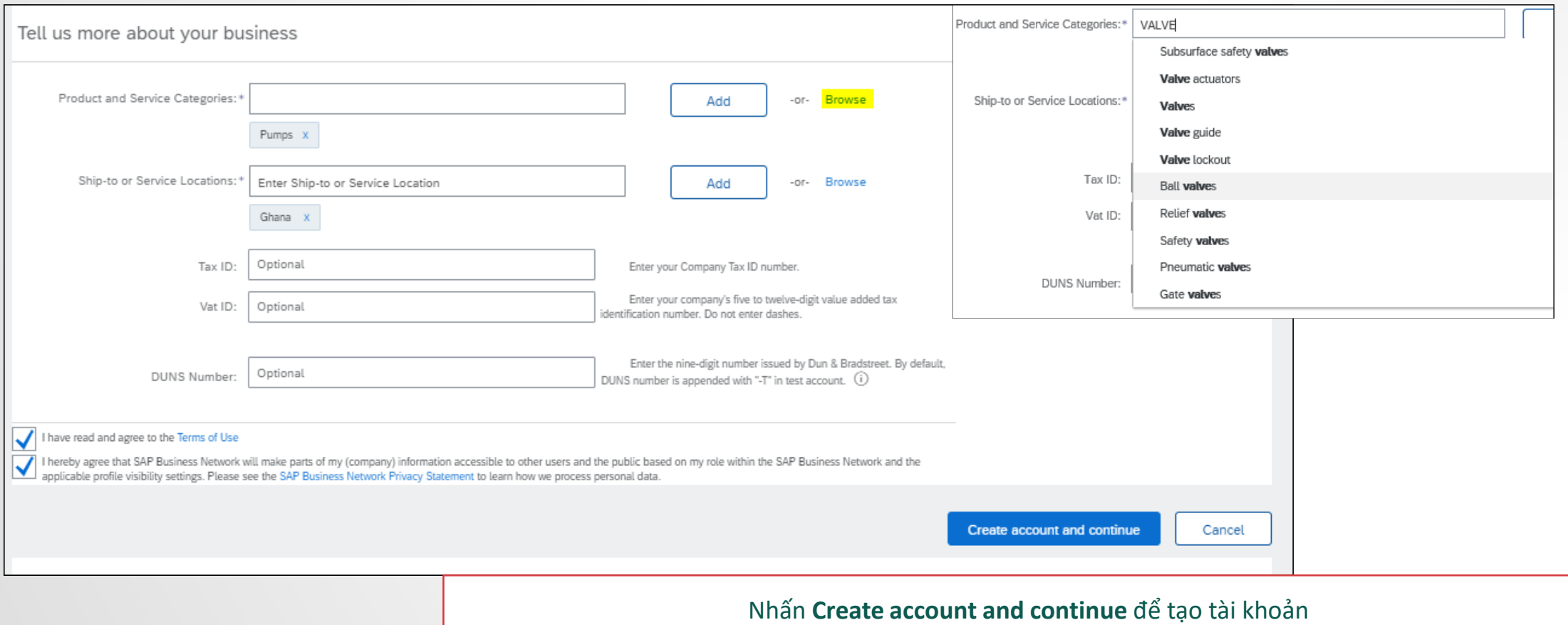

### **ĐĂNG KÝ TÀI KHOẢN ARIBA**

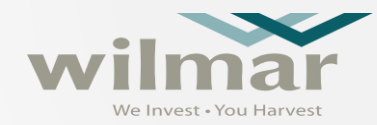

Hướng dẫn tìm kiếm ngành nghề và sản phẩm kinh doanh

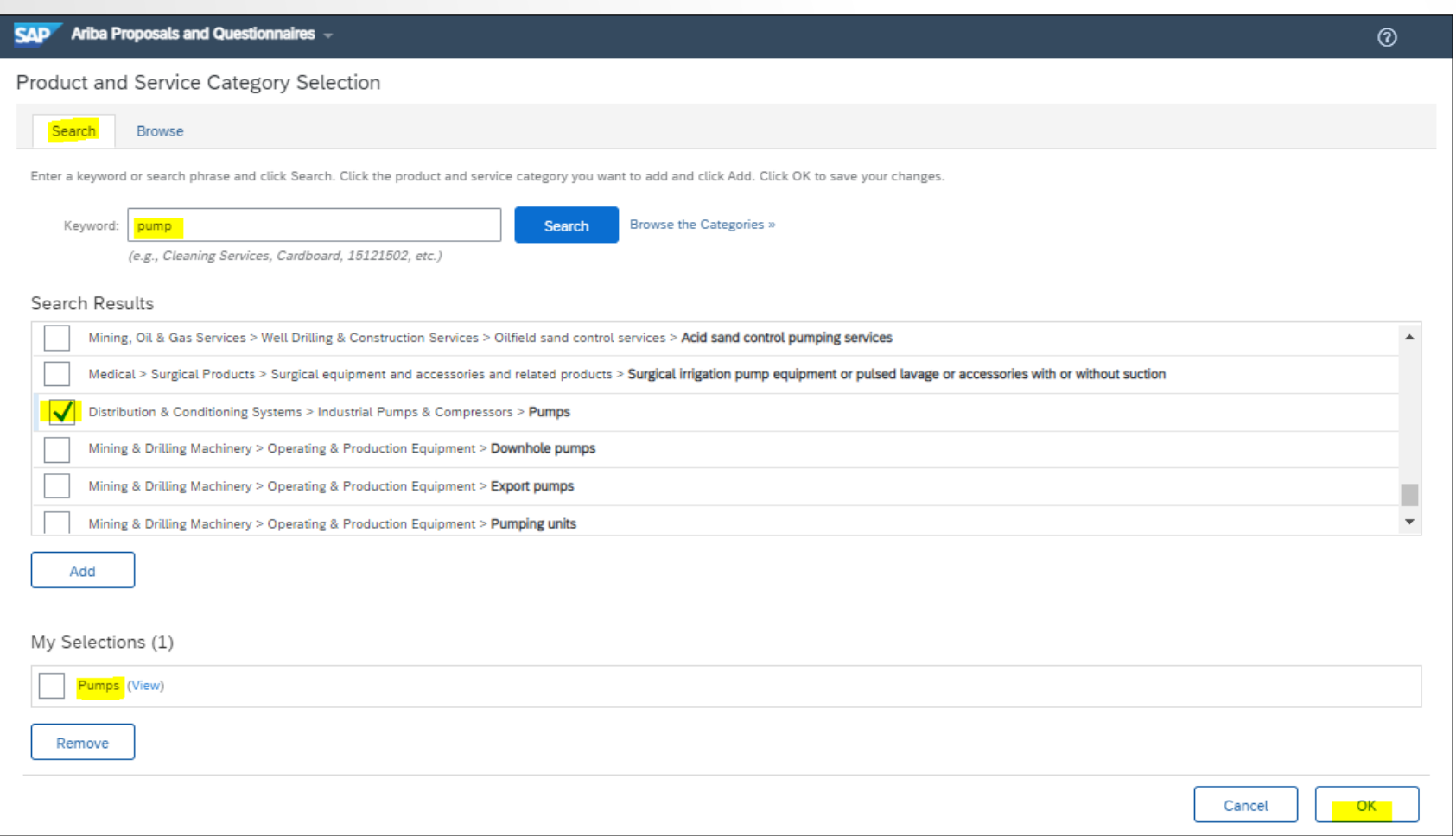

# **KIỂM TRA THÔNG TIN TÀI KHOẢN**

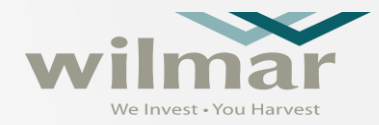

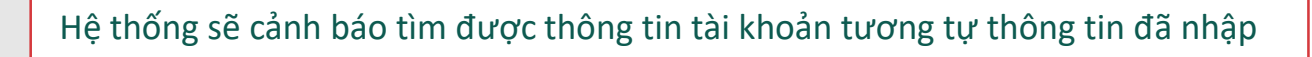

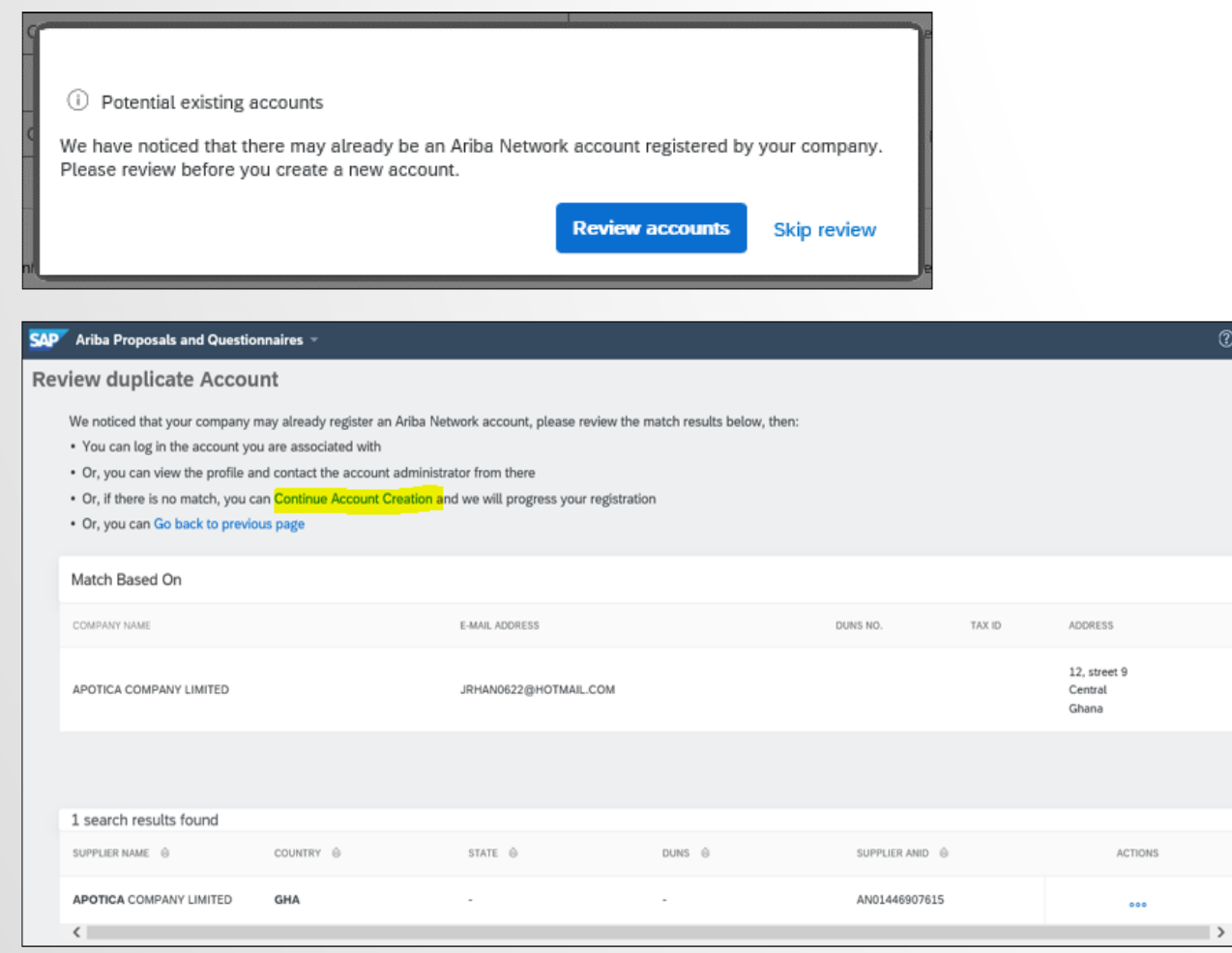

Để hạn chế việc tạo trùng tài khoản, vui lòng thực hiện các bước sau

- 1. Nhấn **Review Accounts** để tìm và xem thông tin các tài khoản có thông tin tương tự thông tin đã nhập
- 2. Nhấn View Profile để xem thông tin chi tiết
- 3. Nếu phát hiện thông tin trùng, nhấn Contact Administrator để gửi thông báo đến chủ tài khoản
- 4. Điền các thông tin theo yêu cầu và nhấn Send Email đến chủ tài khoản

Chủ tài khoản sẽ thêm thông tin của bạn vào tài khoản có sẵn

### **ĐĂNG KÝ THÔNG TIN TÀI KHOẢN**

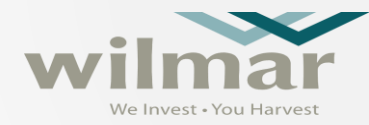

Hệ thống sẽ gửi email thông báo khi tài khoản được tạo thành công và sẽ

chuyển đến màn hình bên dưới để nhập các thông tin chi tiết

#### Ariba Sourcing

#### Go back to Wilmar - TEST Dashboard 图 Doc3830853776 - Supplier Registration Form (Vietnam) Console **Event Messages All Content Event Details Response History** Name 1 **Response Team** 1 THIS APPLICATION NEEDS TO BE FILLED OUT IN CAPITAL LETTERS PHIẾU ĐĂNG KÝ NÀY CẦN ĐƯỢC ĐIỂN BẰNG CHỮ IN HOA Event Contents ▼ 2 Company Details and General Information **All Content** Thông tin chung và chi tiết của Doanh nghiêp 2 Company Details  $\blacktriangledown$  2.1 Name of Company Tên Doanh nghiệp 3 Capital Structure 2.1.1 **Name1** Tên 1 2.1.2 Name2 (If company name is longer than 40 characters, continue here) 4 Board of Directors Tên 2 (nếu tên Doanh nghiệp dài hơn 40 ký tự, điển tiếp ở đây) 2.2 Parent Company (Full Legal Name) 5 Workforce Details Doanh nghiệp/Công ty mẹ (tên pháp lý đầy đủ) ▼ 2.3 Business Mailing Address Person (s) 6 Authorise.. Địa chỉ nhân thư  $\left\langle$ **7** State Major Clients (\*) indicates a required field 8 Branch Offices

Save draft

**Submit Entire Response** 

**Compose Message** 

**Excel Import** 

#### Welcome to the Ariba Commerce Cloud

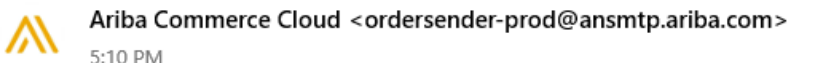

#### To: irhan0622@hotmail.com

#### **SAP Ariba**

#### Welcome to the Ariba Commerce Cloud

Your registration process on the Ariba Commerce Cloud for AFRICA VENDOR GROUP B is now complete.

Your organization's account ID: AN01768988919-T

Your username: sittesting308@hotmail.com

As the account administrator for this account, make sure to keep your username and password in a secure place. Do not share this information.

If you registered after receiving an invitation from an Ariba On Demand Sourcing buyer, you can now access and participate in the buyer's sourcing events. The Seller Collaboration Console provides a centralized location for you to manage all your Ariba On Demand Sourcing events and buver relationships.

Ariba On Demand Sourcing buyers might request that you complete additional profile information as part of their Supplier Profile Questionnaire. When you access customer requested fields for a specific buyer, you will see a pop-up page with that buyer's name; that page contains the buyer's customer requested fields.

You can immediately perform administrative and configuration tasks such as creating users and completing your company profile. If account administration is not part of your job responsibility, you can transfer the administrator role at any time to another person in your organization whose responsibilities are more in line with account administration.

 $\rightarrow$ 

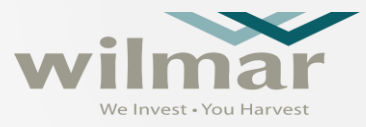

- Người đầu tiên đăng ký tài khoản tổ chức Ariba Network mới (ANID) sẽ được chỉ định làm quản trị viên của tài khoản mới này.
- Là quản trị viên tài khoản, bạn có thể thêm người dùng phụ và nếu bất kỳ người dùng phụ nào được tạo ra thông qua thư mời từ người mua, bạn cũng cần phê duyệt họ.
- Để biết thông tin chi tiết, vui lòng tham khảo Trung tâm Trợ giúp Ariba,
- Việc đăng ký tài khoản Ariba Network mới (tài khoản Tiêu chuẩn) là hoàn toàn miễn phí, nhưng nếu cần, bạn có thể chọn nâng cấp lên tài khoản Doanh nghiệp có phí.
- Không bao giờ nhấp vào nút Nâng cấp nếu bạn chọn giữ tài khoản Tiêu chuẩn.<br>SAP Ariba Proposals and Questionnaires

**Standard Account** 

**TEST MODE** 

**Get enterprise account** 

#### **ĐĂNG NHẬP HỆ THỐNG ARIBA**

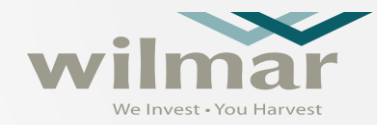

Sau khi đăng ký tài khoản thành công, sử dụng https://proposals.seller.ariba.com để đăng nhập hệ

thống SAP Ariba

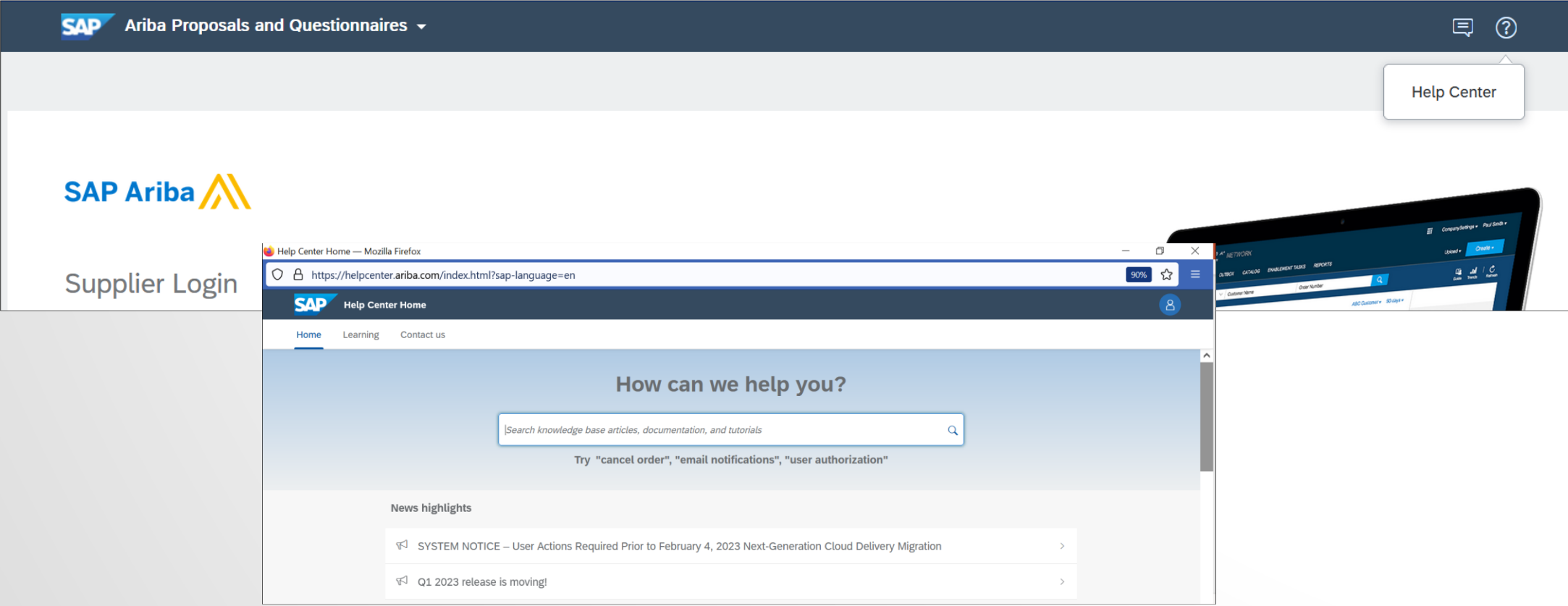

### **ĐĂNG NHẬP HỆ THỐNG ARIBA**

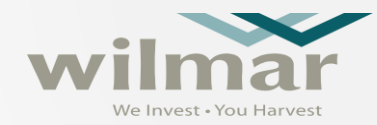

Nếu bạn quên tên đăng nhập hoặc mật khẩu, sử dụng chức năng Forgot Username or Password để phục hồi tài khoản

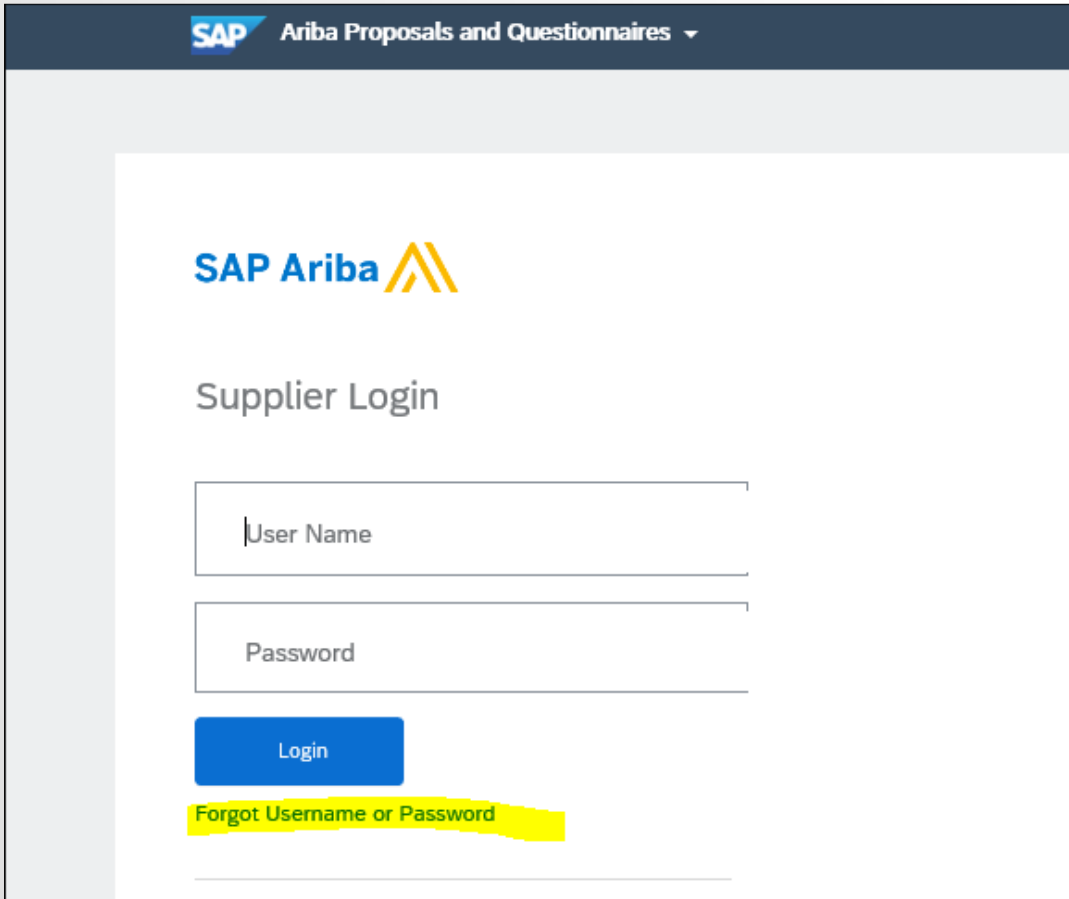

#### Recover your username

Enter the email address you used to register with Ariba Network.

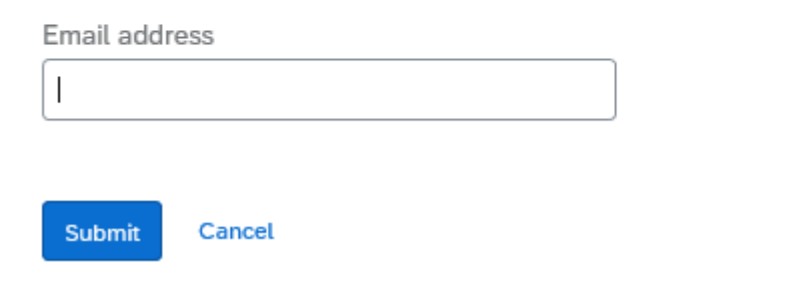

#### Reset your password

Enter the email address you used to register with Ariba Network.

Email address

Cancel **Submit** 

### **TÌM KIẾM THƯ MỜI**

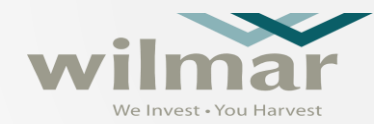

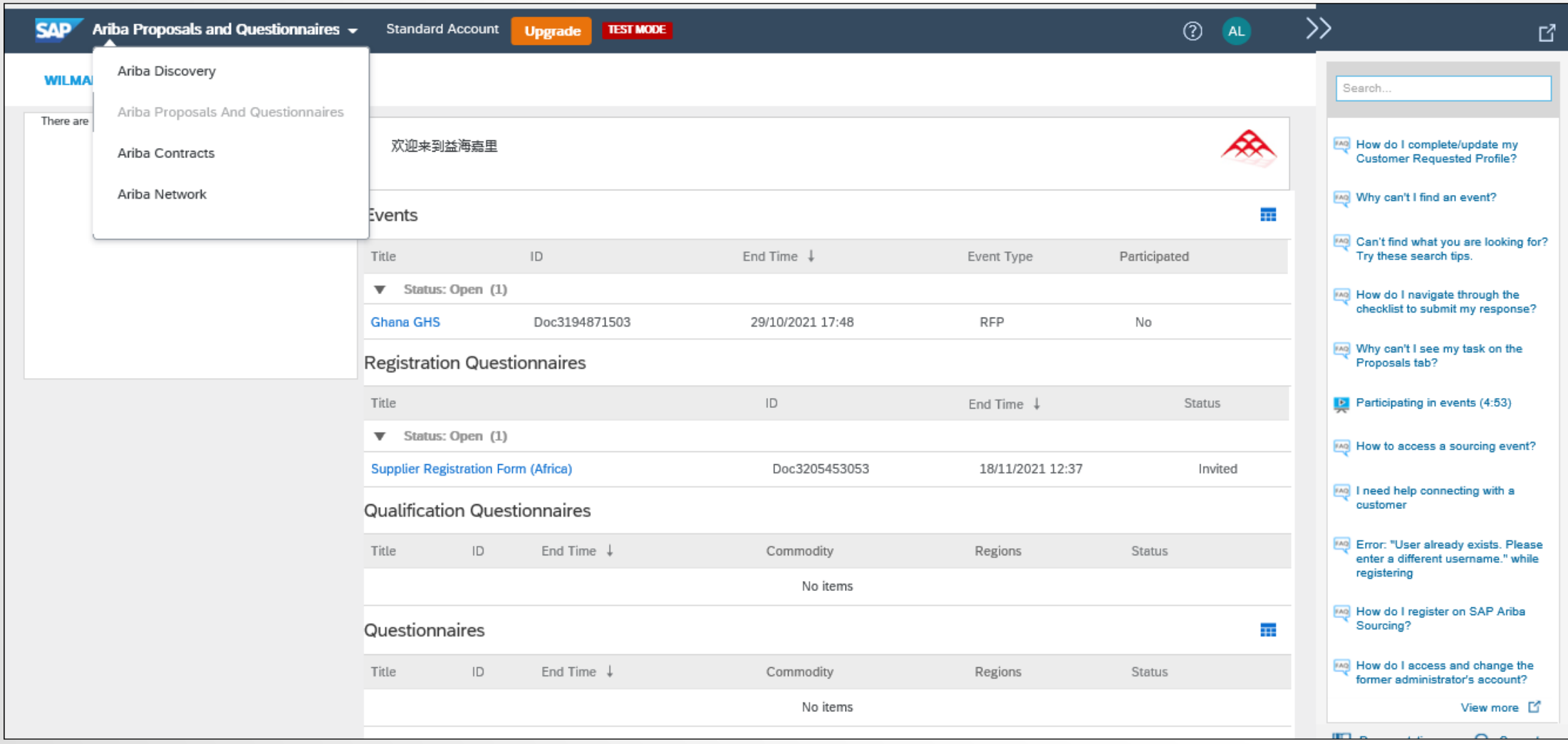

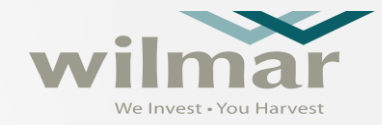

# Thank you